#### REPUBLIQUE TUNISIENNE MINISTERE DE L'EDUCATION Etablissement : Lycée privé Hannibal

Mareth

\*\*\*

Discipline : Informatique

Section : Economie & gestion

## Devoir de contrôle n° 2

Date : 27 Janvier 2014

Durée : 1h – Coefficient : 1

Soit le tableau suivant :

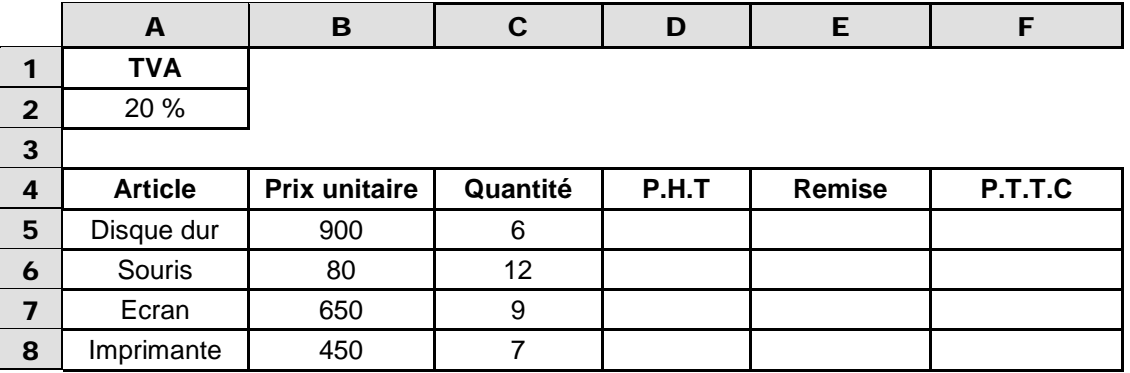

- 1. Saisir le tableau ci-dessus et l'enregistrer dans le dossier de votre groupe situant dans **C:\Bac2014\4 Economie** en lui attribuant votre nom\_prénom**.**
- 2. Appliquer au tableau la mise en forme comme elle est présentée ci-dessus.
- 3. Remplir la colonne **P.H.T** sachant que :

### **P.H.T** = **Prix unitaire** \* **Quantité** ;

- 4. Remplir la colonne **Remise** sachant que :
	- **Remise** = **P.H.T**  $*$  2% **<u>si</u> P.H.T** < 100 ;
	- **Remise = P.H.T**  $*$  5% **si** 100  $\le$  **P.H.T** $<$  500 ;
	- **Remise = P.H.T**  $*$  10% **si** 500  $\leq$  **P.H.T**.
- 5. Remplir la colonne **P.T.T.C** sachant que :

**P.T.T.C = P.H.T \*(1+ TVA) – Remise.** 

- 6. Extraire dans un nouveau tableau (**Article**, **Quantité**, **Remise**) toutes les articles dans le nom contient la lettre **i et** le **prix unitaire** > 200.
- 7. Dans la 2ème feuille créer une macro-commande nommée **Mform** qui permet d'appliquer la mise en forme suivante :
	- **Précision** : 3 chiffres après la virgule ;
	- **Couleur** : Rouge **si** valeur de cellule ≤ 5000 et **Couleur** : Bleu **si** valeur de cellule > 5000.
- 8. Exécuter la macro-commande **Perso** pour mettre en forme toutes les données de la colonne **F**.

## Grille d'évaluation :

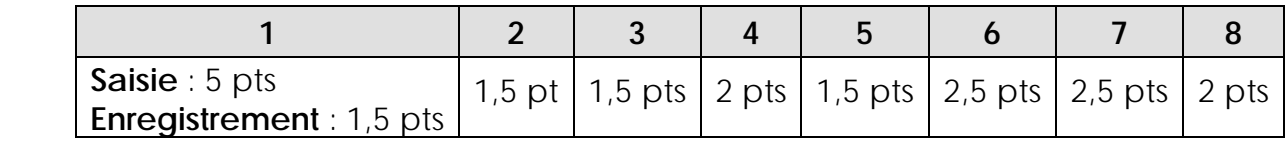

# WWW.DEVOIR@T.NET © 2014